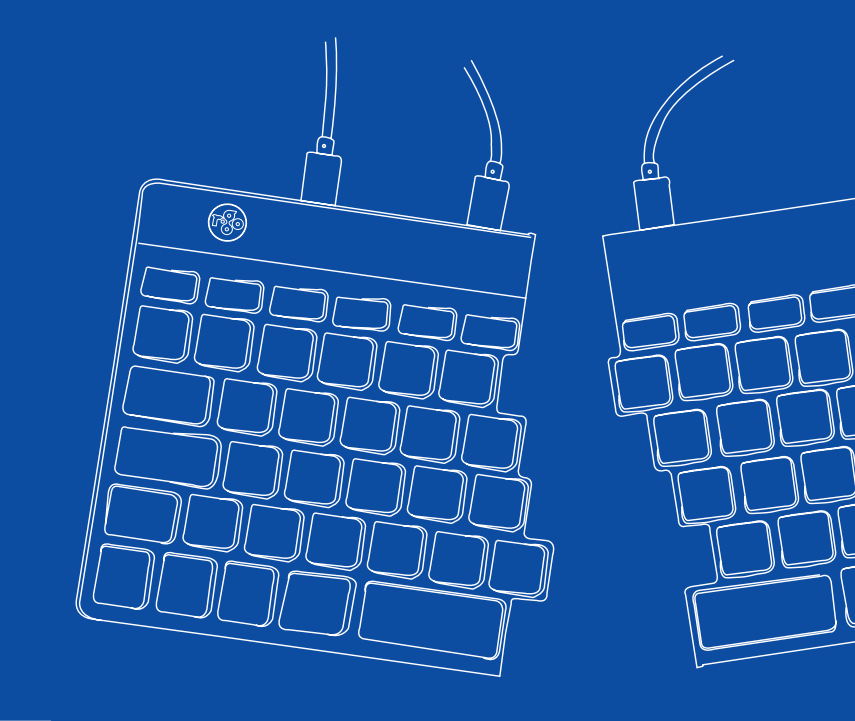

# R-Go Split Break

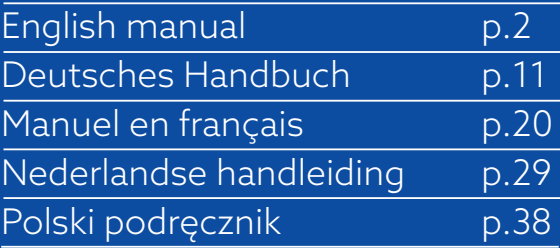

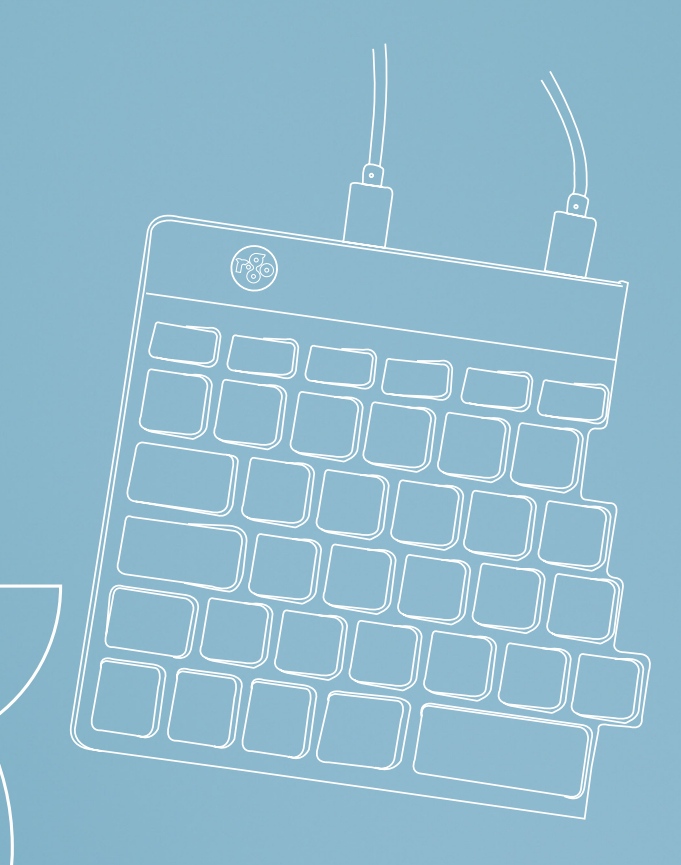

# ergonomic keyboard

## R-Go Split Break

Ergonomische Tastatur Clavier ergonomique

all layouts wired | wireless

#### **Contents**

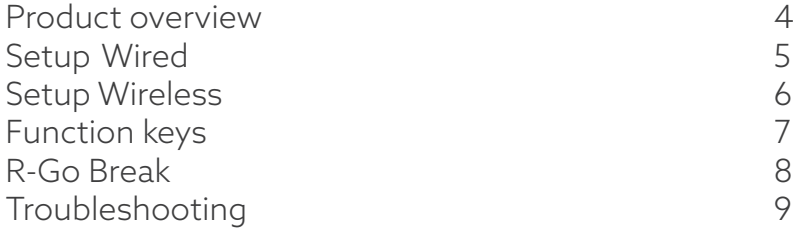

Our ergonomic R-Go Split Break keyboard offers all the ergonomic features you need to type in a healthy way. The two keyboard parts can be placed in any desired position and gives you maximum freedom. This unique design ensures a natural and relaxed position of the shoulders, elbows, and wrists. Thanks to the light keystroke, minimal muscle tension is needed while typing. Its thin design ensures a relaxed, flat position of hands and wrists while typing. The R-Go Split Break keyboard also has an integrated break indicator, which indicates with colour signals when it is time to take a break. Green means you are working healthy, orange means it is time to take a break and red means you have been working too long. #stayfit

System requirements/Compatibility: Windows XP/ Vista/10/11

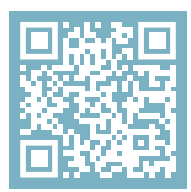

For more information about this product, scan the QR code! https://r-go.tools/splitbreak\_web\_en

#### Product overview

- 01 R-Go Break indicator
- 02 USB-C to USB-A converter
- 03 Cable to connect keyboard to PC (USB-C)
- 04 Cable (31,5 cm) to connect the two parts
- 05 Cable (51,5 cm) to connect the two parts
- 06 Num Lock indicator
- 07 Caps Lock indicator
- 08 Scroll Lock indicator

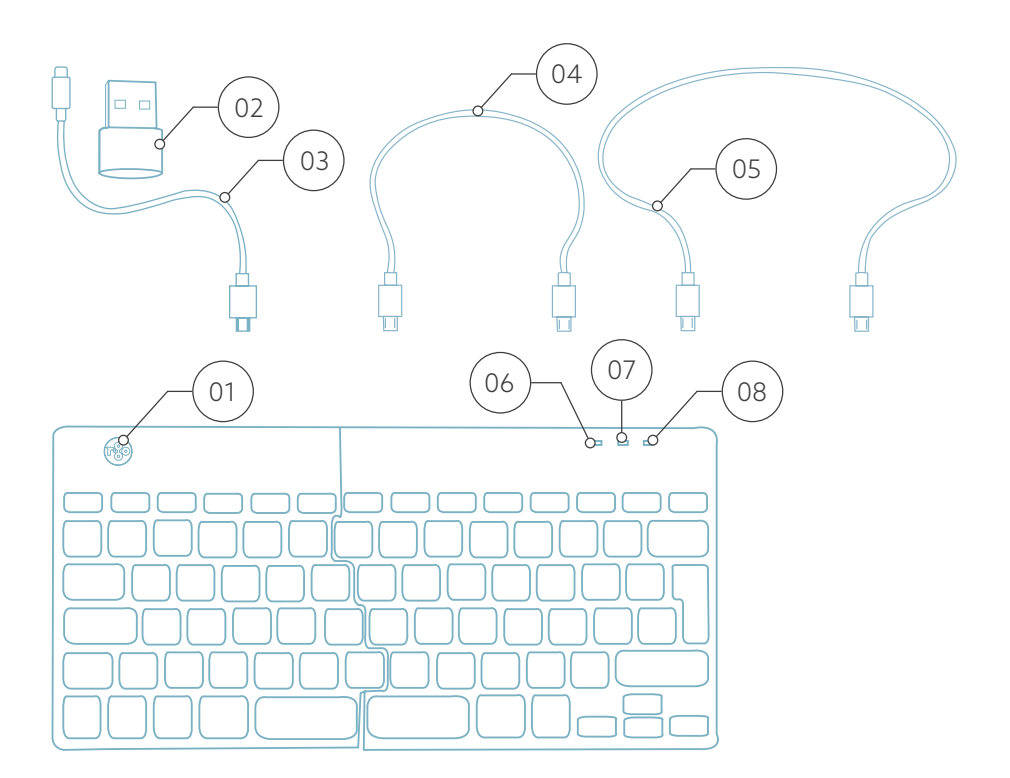

### Setup Wired

#### Overview USB-ports

- 1 Hub other devices (not to computer)
- 2 Connect to computer
- 3 & 4 Connect between two keyboard parts

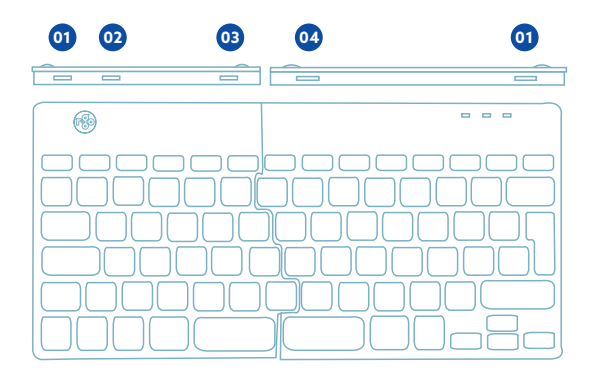

A Connect the two parts by plugging cable  $(2)$  or  $(3)$  into port **03** and **<sup>04</sup>** .

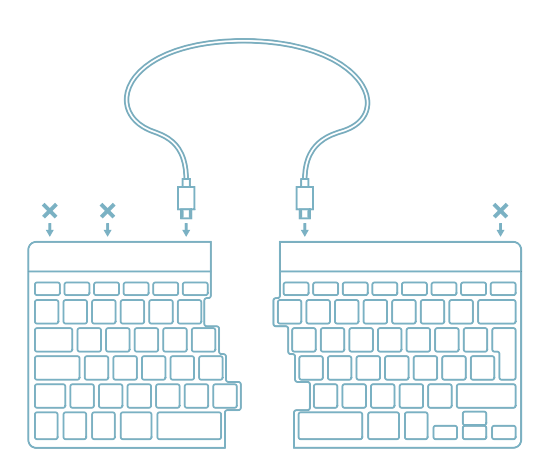

B Connect the keyboard to your computer by plugging the USB-C end of cable 01 into port **02** and the other end into the USB-port of your computer.

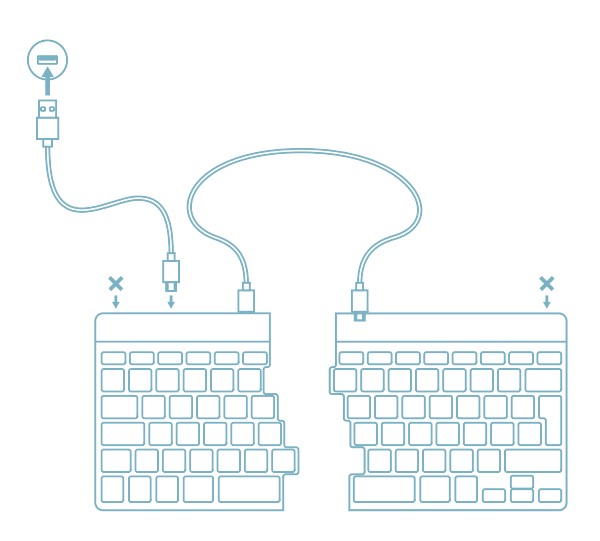

C (Optional) Connect Numpad or another device to the keyboard by plugging them into port **<sup>01</sup>** .

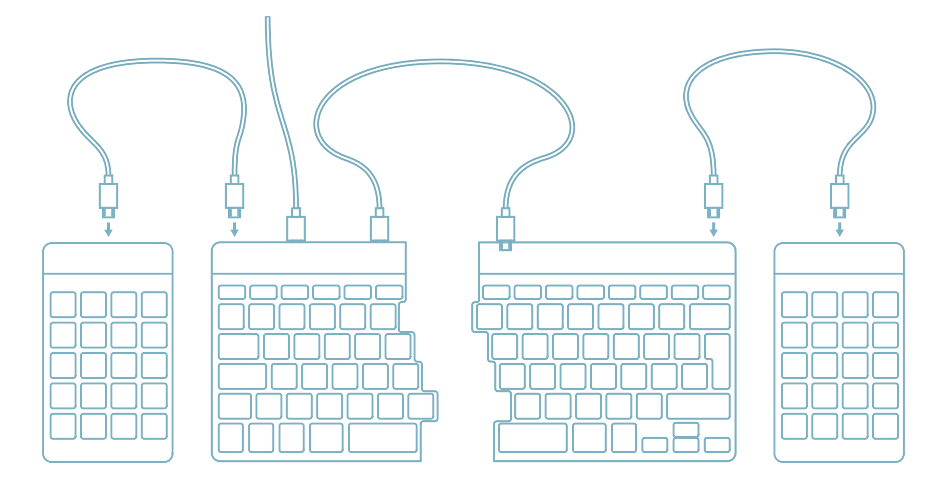

## Setup Wireless

A Turn the keyboard on. At the back of the keyboard you will find the on/off switch.

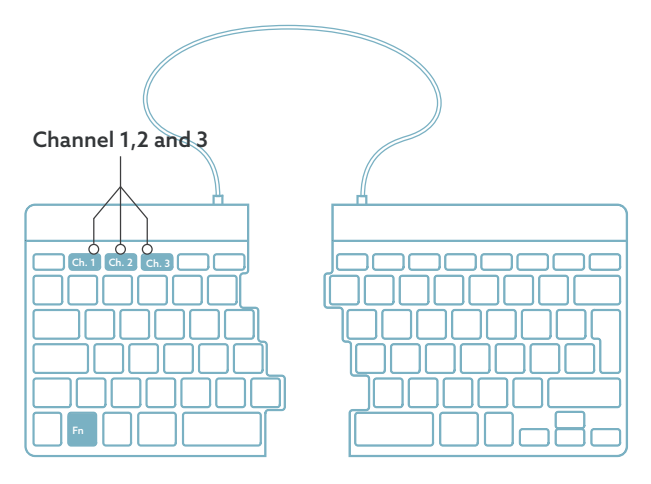

B To connect the keyboard you can choose channel 1, 2 or 3. If you press once the chosen channel, you can change devices. Press and hold the Fn-key and press the key of your chosen channel. It will search for a device to connect with. Hold until the light indicator on the upper right side turns on.

C Open ''Settings'' on the device. Set up the connection.

D To charge the keyboard, connect the keyboard to your computer using cable  $(01)$ .

The function keys are marked on the keyboard in blue.

To activate a function on the left side of your keyboard, press the Fn-key at the same time as the selected function key. Only activates function keys on the left side of the keyboard.

To use the Numpad integrated in the right side of the keyboard (printed on the keyboard in light blue) activate Num Lock. To use normal keys again, deactivate Num Lock. Only activates the integrated Numpad on the right side of the keyboard.

Note: Fn + A = Break indicator light On/Off

Download the R-Go Break software at https://r-go.tools/bs

The R-Go Break software is compatible with all R-Go Break keyboards. It gives you insight into your work behaviour and gives you the possibility to customize your keyboard buttons.

The R-Go Break is a software tool that helps you to remember to take breaks from your work. As you work, the R-Go Break software controls the LED light on your Break mouse or keyboard. This break indicator changes color, like a traffic light. When the light turns green, it means you are working healthily. Orange indicates that it is time for a short break and red indicates that you have been working too long. This way you receive feedback on your break behavior in a positive way.

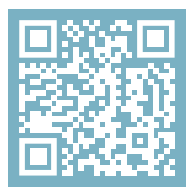

For more information about the R-Go Break software, scan the QR code! https://r-go.tools/break\_web\_en

Is your keyboard not working properly, or do you experience problems while using it? Please follow the steps mentioned below.

- Check if the keyboard is connected using the correct connectors and cables (page 5-6).
- Connect the keyboard to another USB port of your computer.
- Connect the keyboard directly to your computer if you are using an USB hub.
- Restart your computer.
- Test the keyboard on another device, if it is still not working contact us via info@r-go-tools.com.

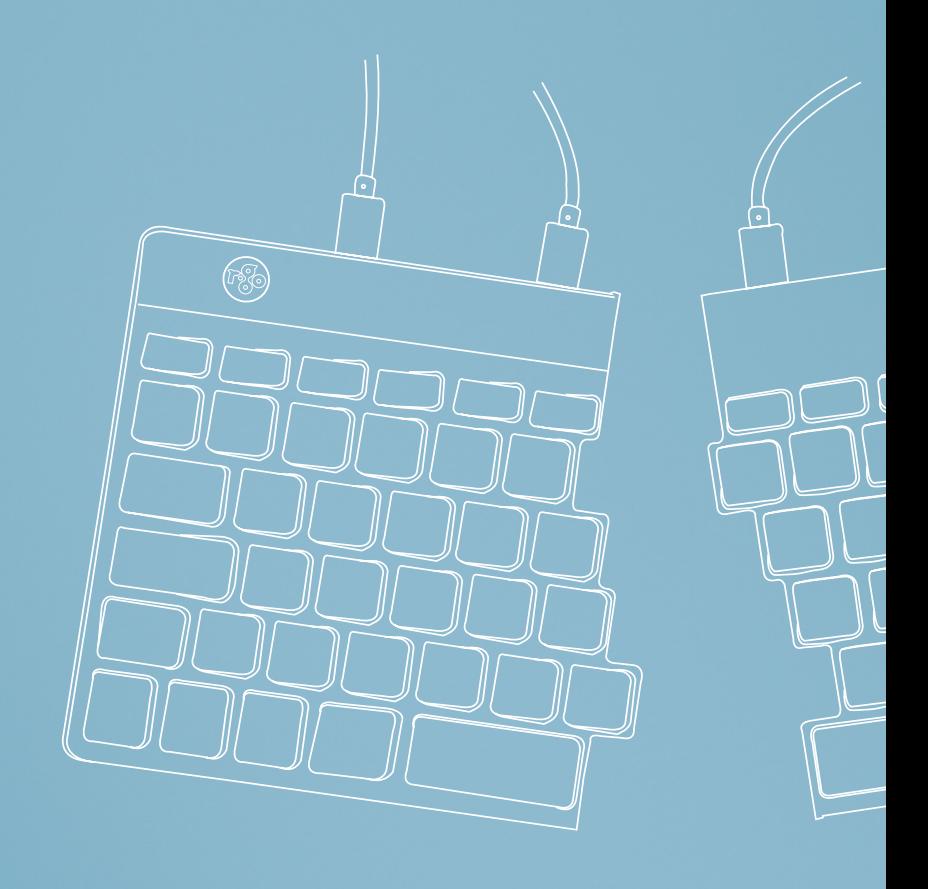

# Ergonomische Tastatur

## R-Go Split Break

Ergonomic keyboard Clavier ergonomique alle Layouts kabelgebunden kabellos

## Inhalt

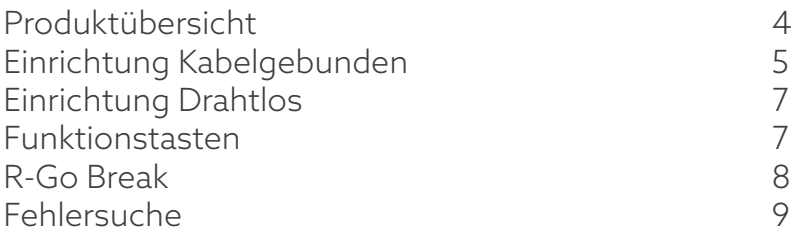

Unsere ergonomische R-Go Split Break Tastatur bietet alle ergonomischen Funktionen, die Sie zum gesunden Tippen benötigen. Die beiden Tastaturteile können in jede gewünschte Position gebracht werden und geben Ihnen maximale Freiheit. Dieses einzigartige Design sorgt für eine natürliche und entspannte Haltung von Schultern, Ellbogen und Handgelenken. Dank des leichten Tastenanschlags ist nur eine minimale Muskelanspannung beim Tippen erforderlich. Das dünne Design sorgt für eine entspannte, flache Haltung der Hände und Handgelenke beim Tippen. Die R-Go Split Break Tastatur verfügt außerdem über einen integrierten Pausenindikator, der mit Farbsignalen anzeigt, wann es Zeit ist, eine Pause zu machen. Grün bedeutet, dass Sie gesund arbeiten, orange bedeutet, dass es Zeit ist, eine Pause zu machen und rot bedeutet, dass Sie zu lange gearbeitet haben. #stayfit

Systemanforderungen/Kompatibilität: Windows XP/ Vista/10/11

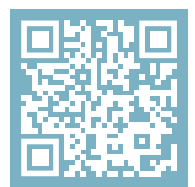

Für weitere Informationen über dieses Produkt, scannen Sie den QR-Code! https://r-go.tools/splitbreak\_web\_de

## Überblick über das Produkt

- 01 R-Go Break Anzeige
- 02 USB-C zu USB-A Konverter
- 03 Kabel zum Anschluss der Tastatur an den PC (USB-C)
- 04 Kabel (31,5 cm) zum Verbinden der beiden Teile
- 05 Kabel (51,5 cm) zum Verbinden der beiden Teile
- 06 Num Lock-Anzeige
- 07 Caps Lock-Anzeige
- 08 Scroll Lock-Anzeige

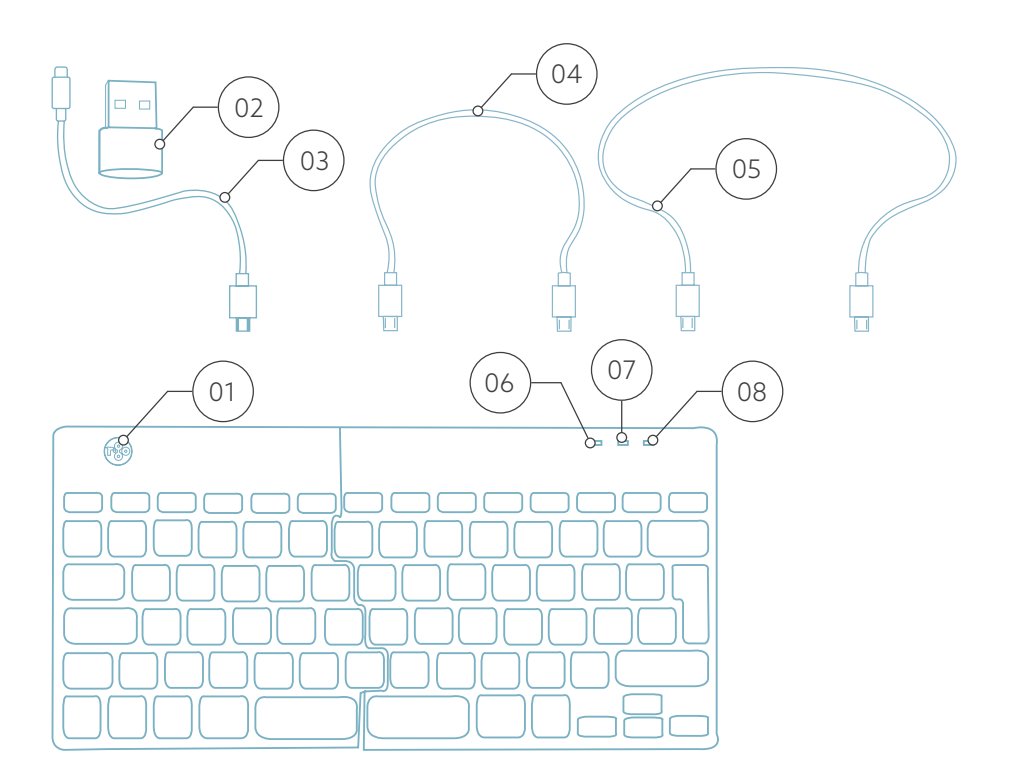

## Einrichtung Kabelgebunden

#### Übersicht USB-Anschlüsse

- 1 Hub andere Geräte (nicht an Computer)
- 2 Anschluss an den Computer
- 3 & 4 Verbindung zwischen zwei Tastaturteilen

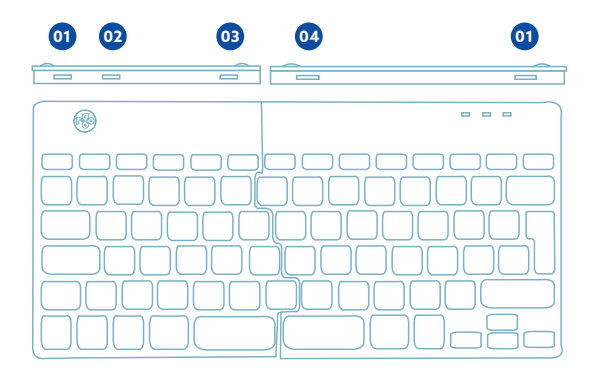

A Verbinden Sie die beiden Teile durch Einstecken des Kabels 02 oder 03 in den Anschluss **03** und **<sup>04</sup>** .

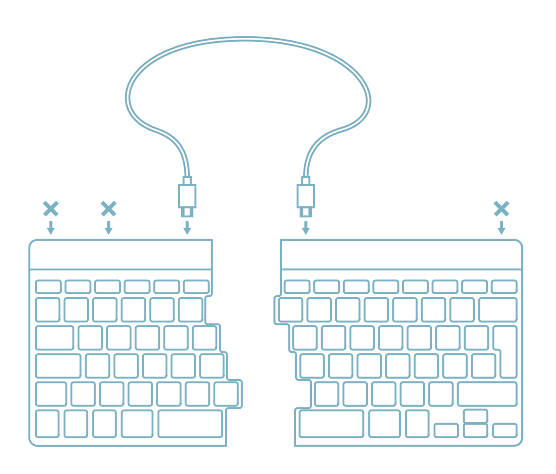

B Schließen Sie die Tastatur an Ihren Computer an, indem Sie das USB-C-Ende des Kabels 01 in den Anschluss **02** und das andere Ende in den USB-Anschluss Ihres Computers.

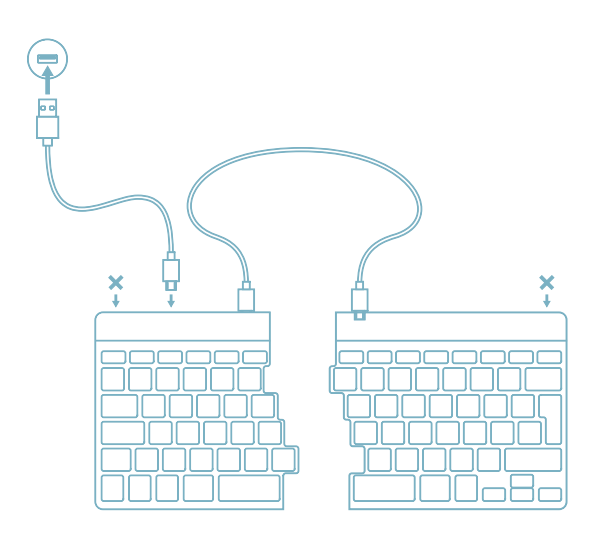

C (Optional) Schließen Sie das Numpad oder ein anderes Gerät an die Tastatur an, indem Sie es an Port **<sup>01</sup>** .

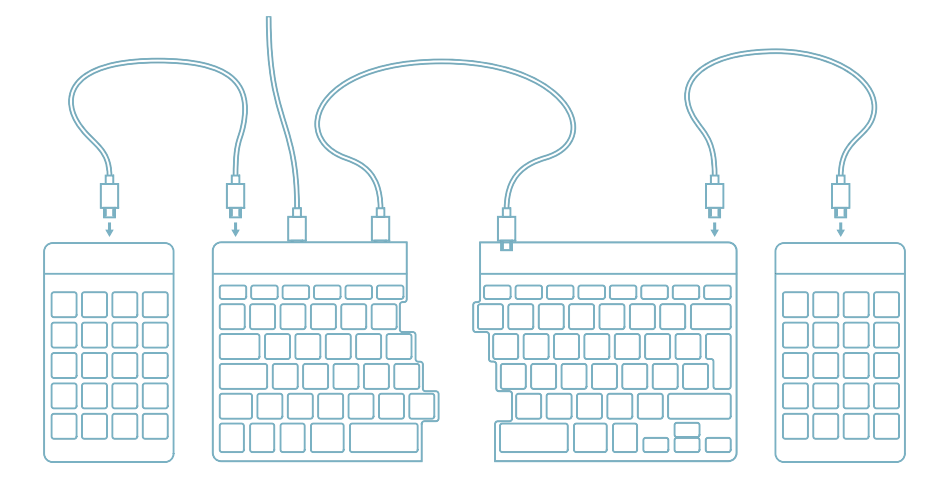

## Einrichtung Drahtlos

A Schalten Sie die Tastatur ein. Auf der Rückseite der Tastatur finden Sie den Ein/Aus-Schalter.

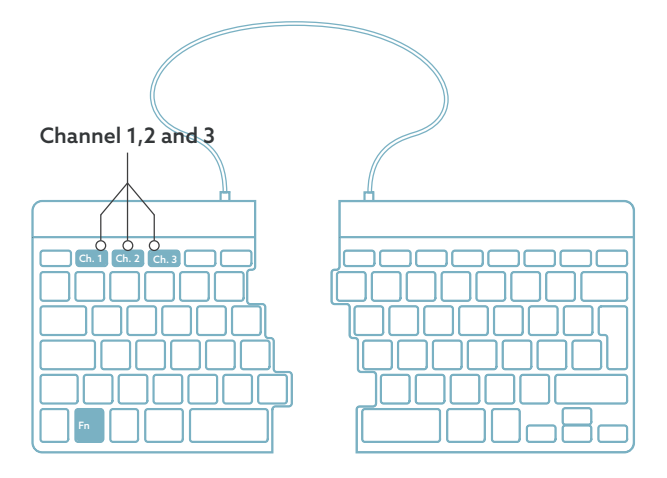

B Um die Tastatur anzuschließen, können Sie Kanal 1, 2 oder 3 wählen. Wenn Sie einmal auf den gewählten Kanal drücken, können Sie das Gerät wechseln. Halten Sie die Fn-Taste gedrückt und drücken Sie die Taste des von Ihnen gewählten Kanals. Es wird nach einem Gerät gesucht, mit dem Sie eine Verbindung herstellen können. Halten Sie die Taste gedrückt, bis die Leuchtanzeige oben rechts aufleuchtet.

C Öffnen Sie "Einstellungen" auf dem Gerät. Richten Sie die Verbindung ein.

D Um die Tastatur aufzuladen, schließen Sie die Tastatur mit dem Kabel an Ihren Computer an  $\omega$ .

Die Funktionstasten sind auf der Tastatur blau markiert.

Um eine Funktion auf der linken Seite Ihrer Tastatur zu aktivieren, drücken Sie die Fn-Taste gleichzeitig mit der ausgewählten Funktionstaste. Aktiviert nur die Funktionstasten auf der linken Seite der Tastatur.

Um den in der rechten Seite der Tastatur integrierten Numpad zu verwenden (auf der Tastatur in hellblau aufgedruckt), aktivieren Sie Num Lock. Um wieder normale Tasten zu verwenden, deaktivieren Sie Num Lock. Aktiviert nur den integrierten Numpad auf der rechten Seite der Tastatur.

Hinweis: Fn + A = Pausenanzeige ein/aus

Laden Sie die R-Go Break Software herunter unter https://r-go.tools/bs

Die R-Go Break Software ist mit allen R-Go Break Tastaturen kompatibel. Sie gibt Ihnen Einblick in Ihr Arbeitsverhalten und bietet Ihnen die Möglichkeit, Ihre Tastaturtasten individuell anzupassen.

R-Go Break ist eine Software, die Ihnen hilft, sich an Ihre Arbeitspausen zu erinnern. Während Sie arbeiten, steuert die R-Go Break Software das LED-Licht an Ihrer Break-Maus oder -Tastatur. Diese Pausenanzeige wechselt die Farbe, wie eine Ampel. Wenn das Licht grün leuchtet, bedeutet dies, dass Sie gesund arbeiten. Orange bedeutet, dass es Zeit für eine kurze Pause ist, und rot bedeutet, dass Sie zu lange gearbeitet haben. Auf diese Weise erhalten Sie eine positive Rückmeldung über Ihr Pausenverhalten.

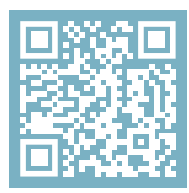

Für weitere Informationen über die die R-Go Break Software, scannen Sie den QR-Code! https://r-go.tools/break\_web\_de

Funktioniert Ihre Tastatur nicht richtig oder haben Sie Probleme bei der Benutzung? Bitte befolgen Sie die unten aufgeführten Schritte.

- Prüfen Sie, ob die Tastatur mit den richtigen Anschlüssen und Kabeln angeschlossen ist (Seite 5-6).
- Schließen Sie die Tastatur an einen anderen USB-Anschluss Ihres Computers an.
- Schließen Sie die Tastatur direkt an Ihren Computer an, wenn Sie einen USB-Hub verwenden.
- Starten Sie Ihren Computer neu.
- Testen Sie die Tastatur an einem anderen Gerät. Wenn sie immer noch nicht funktioniert, kontaktieren Sie uns über info@r-go-tools.com.

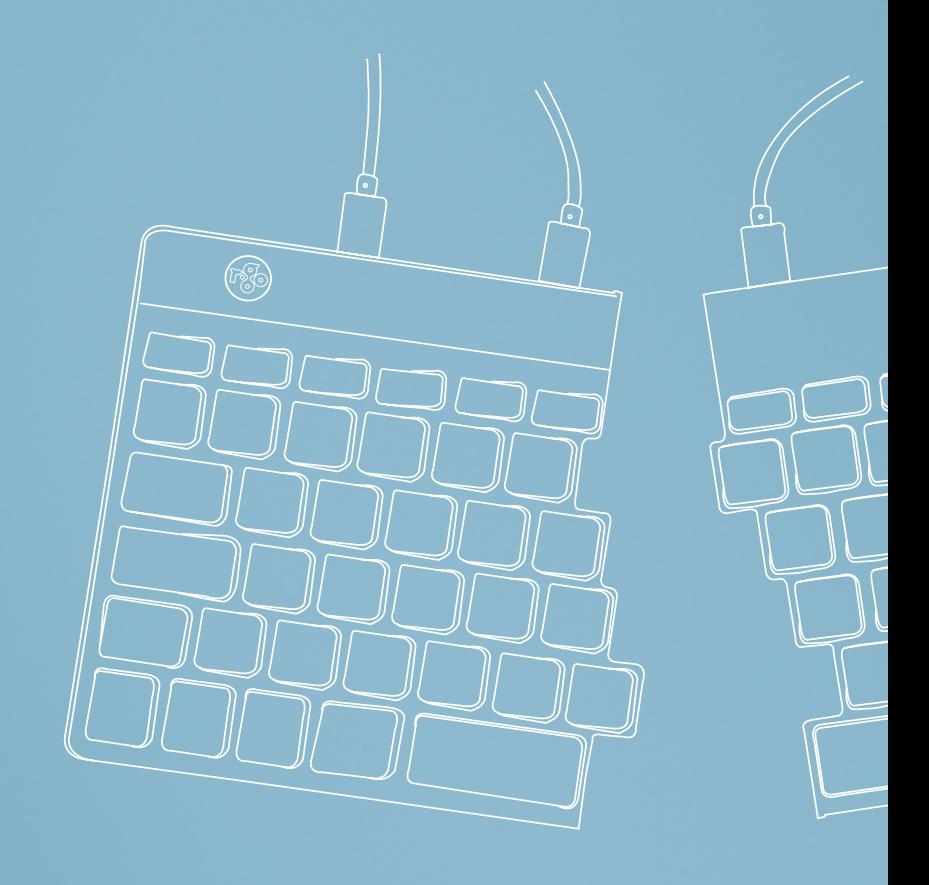

# clavier ergonomique

## R-Go Split Break

Ergonomic keyboard Ergonomische Tastatur tous les modèles avec fil | sans fil

## Sommaire

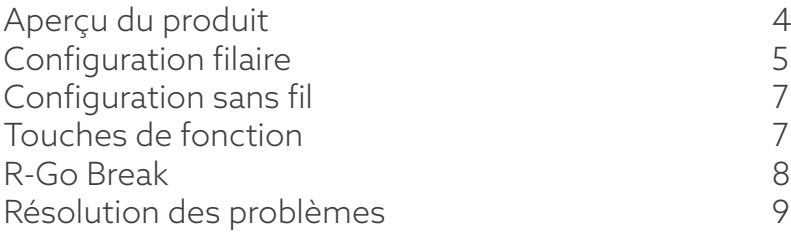

Notre clavier ergonomique R-Go Split Break offre toutes les caractéristiques ergonomiques dont vous avez besoin pour taper de manière saine. Les deux parties du clavier peuvent être placées dans n'importe quelle position, ce qui vous donne une liberté maximale. Cette conception unique garantit une position naturelle et détendue des épaules, des coudes et des poignets. Grâce à la légèreté de la frappe, une tension musculaire minimale est nécessaire pendant la frappe. Son design fin assure une position détendue et plate des mains et des poignets pendant la frappe. Le clavier R-Go Split Break est également doté d'un indicateur de pause intégré, qui signale par des couleurs le moment de faire une pause. Le vert signifie que vous travaillez sainement, l'orange qu'il est temps de faire une pause et le rouge que vous travaillez depuis trop longtemps. #stayfit

Configuration requise/Compatibilité: Windows XP/ Vista/10/11

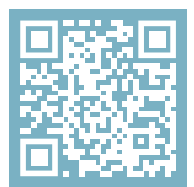

Pour plus d'informations sur ce produit, scannez le code QR! https://r-go.tools/splitbreak\_web\_fr

## Aperçu du produit

- 01 R-Go Break Indicateur
- 02 Convertisseur USB-C vers USB-A
- 03 Câble pour connecter le clavier au PC (USB-C)
- 04 Câble (31,5 cm) pour relier les deux parties
- 05 Câble (51,5 cm) pour connecter les deux parties
- 06 Indicateur de verrouillage numérique
- 07 Indicateur de verrouillage des majuscules
- 08 Indicateur de verrouillage du défilement

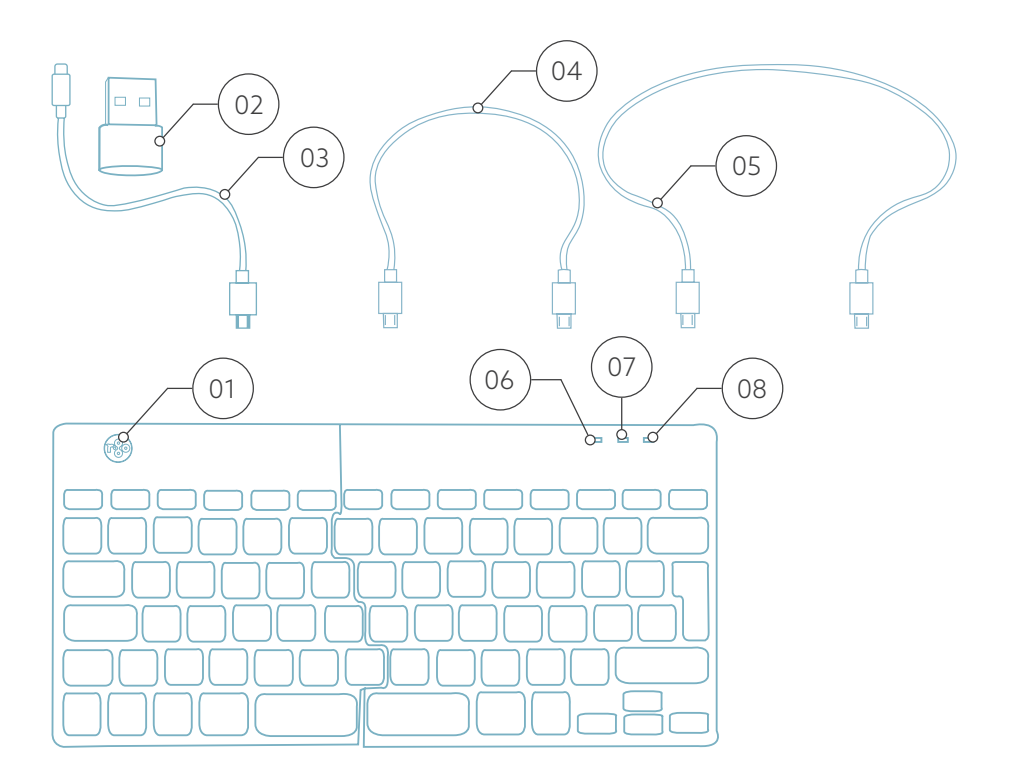

## Configuration avec fil

#### Aperçu des ports USB

- 1 Hub autres appareils (pas vers l'ordinateur)
- 2 Connexion à l'ordinateur
- 3 & 4 Connexion entre deux parties du clavier

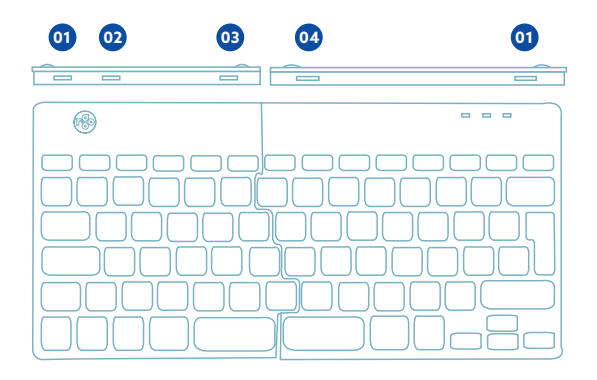

A Connectez les deux parties en branchant le câble @ ou <sup>03</sup> dans le port **03** et **<sup>04</sup>** .

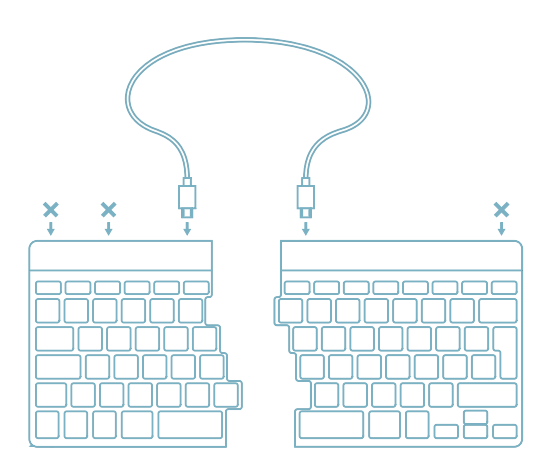

B Connectez le clavier à votre ordinateur en branchant l'extrémité USB-C du câble 01 dans le port **02** et l'autre extrémité dans le port USB de votre ordinateur.

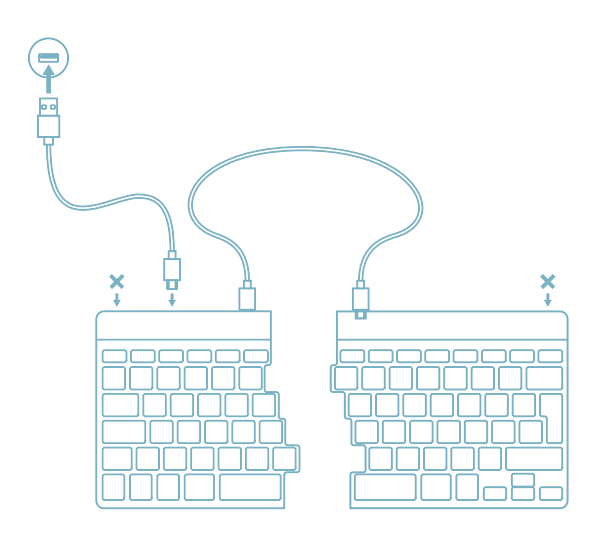

C (Facultatif) Connectez le Numpad ou un autre périphérique au clavier en les branchant sur le port **<sup>01</sup>** .

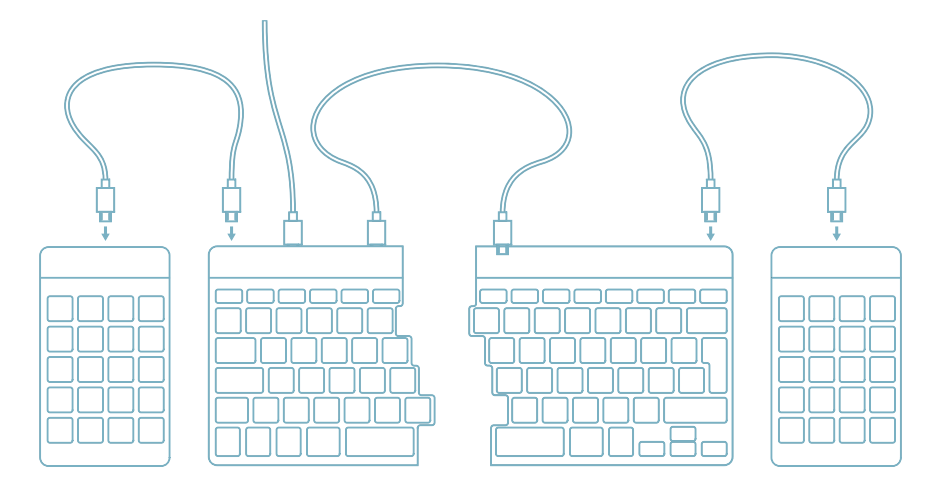

## Configuration sans fil

A Allumez le clavier. L'interrupteur marche/arrêt se trouve à l'arrière du clavier.

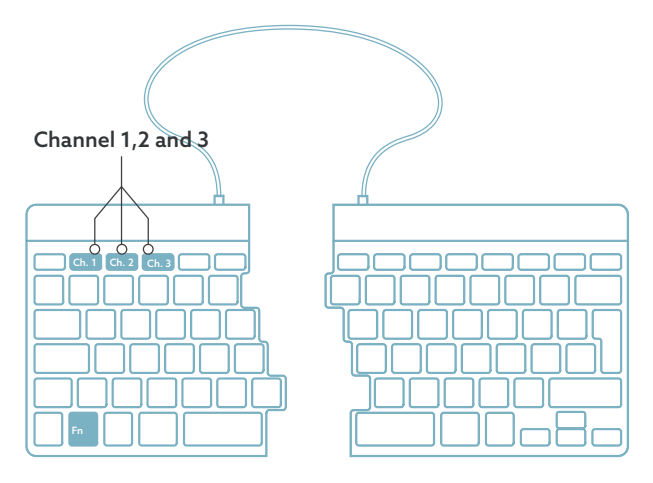

B Pour connecter le clavier, vous pouvez choisir le canal 1, 2 ou 3. Si vous appuyez une fois sur le canal choisi, vous pouvez changer d'appareil. Appuyez sur la touche Fn et maintenez-la enfoncée, puis appuyez sur la touche du canal choisi. Le système recherchera un appareil avec lequel se connecter. Maintenez la touche enfoncée jusqu'à ce que l'indicateur lumineux en haut à droite s'allume.

C Ouvrez les ''Paramètres'' de l'appareil. Configurez la connexion.

D Pour charger le clavier, connectez le clavier à votre ordinateur à l'aide du câble (01).

Les touches de fonction sont marquées en bleu sur le clavier.

Pour activer une fonction sur le côté gauche de votre clavier, appuyez sur la touche Fn en même temps que la touche de fonction sélectionnée. Active uniquement les touches de fonction situées sur le côté gauche du clavier.

Pour utiliser le Numpad intégré dans le côté droit du clavier (imprimé sur le clavier en bleu clair), activez Num Lock. Pour utiliser à nouveau les touches normales, désactivez le verrouillage numérique. Active uniquement le Numpad intégré sur le côté droit du clavier.

Remarque: Fn + A = Activation/désactivation du voyant de pause

Téléchargez le logiciel R-Go Break à l'adresse suivante https://r-go.tools/bs

Le logiciel R-Go Break est compatible avec tous les claviers R-Go Break. Il vous permet de mieux comprendre votre comportement au travail et vous donne la possibilité de personnaliser les touches de votre clavier.

Le R-Go Break est un outil logiciel qui vous aide à vous rappeler de faire des pauses dans votre travail. Pendant que vous travaillez, le logiciel R-Go Break contrôle la lumière LED de votre souris ou de votre clavier Break. Cet indicateur de pause change de couleur, comme un feu de circulation. Lorsque le voyant devient vert, cela signifie que vous travaillez sainement. L'orange indique qu'il est temps de faire une petite pause et le rouge que vous travaillez depuis trop longtemps. Vous recevez ainsi un retour d'information positif sur votre comportement en matière de pause.

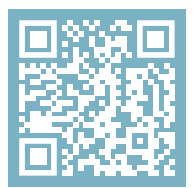

Pour plus d'informations sur le logiciel R-Go Break, scannez le code QR! https://r-go.tools/break\_web\_fr Votre clavier ne fonctionne pas correctement ou vous rencontrez des problèmes lors de son utilisation ? Veuillez suivre les étapes mentionnées ci-dessous.

- Vérifiez que le clavier est connecté à l'aide des bons connecteurs et câbles (page 5-6).
- Connectez le clavier à un autre port USB de votre ordinateur.
- Connectez le clavier directement à votre ordinateur si vous utilisez un concentrateur USB.
- Redémarrez votre ordinateur.
- Testez le clavier sur un autre appareil, s'il ne fonctionne toujours pas, contactez-nous via info@r-go-tools.com.

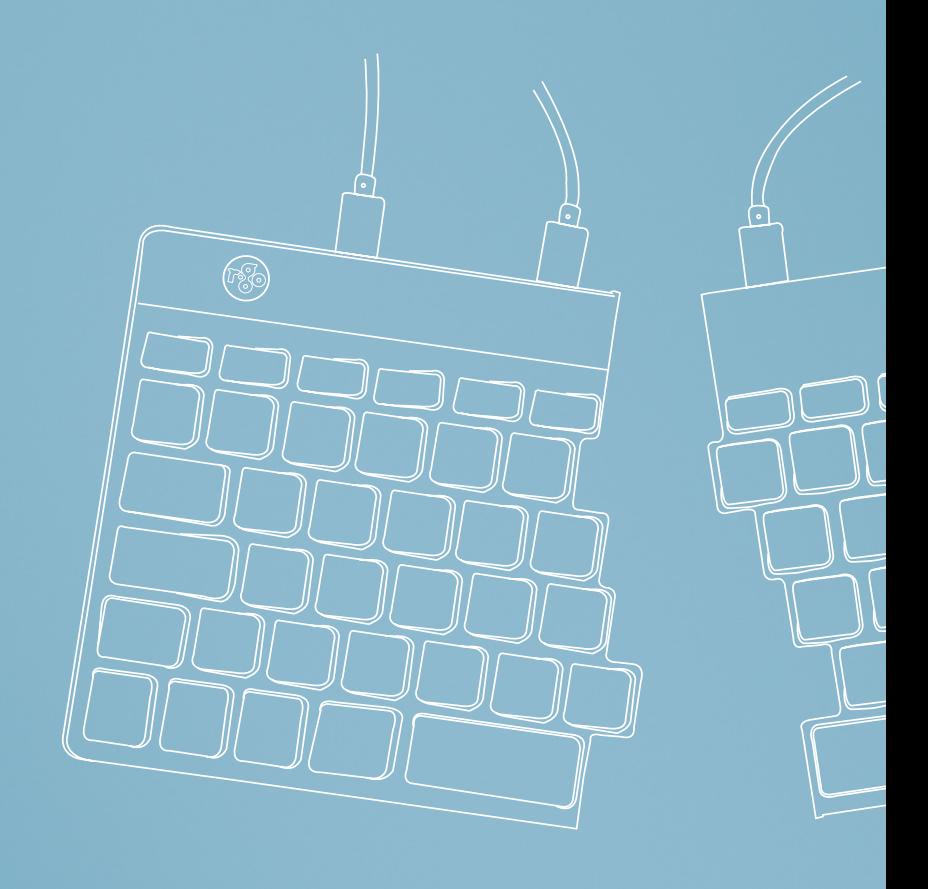

# ergonomisch toetsenbord

## R-Go Split Break

Ergonomic keyboard Ergonomische Tastatur alle layouts bedraad | draadloos

## Inhoud

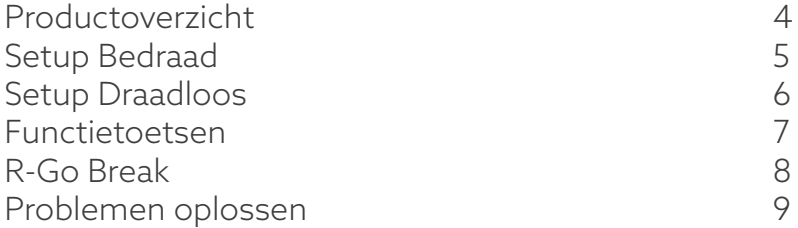

Ons ergonomische R-Go Split Break toetsenbord biedt alle ergonomische functies die u nodig hebt om op een gezonde manier te typen. De twee delen van het toetsenbord kunnen in elke gewenste positie geplaatst worden en geven u maximale vrijheid. Dit unieke ontwerp zorgt voor een natuurlijke en ontspannen houding van de schouders, ellebogen en polsen. Dankzij de lichte aanslag is er minimale spierspanning nodig tijdens het typen. Het dunne ontwerp zorgt voor een ontspannen, vlakke positie van handen en polsen tijdens het typen. Het R-Go Split Break toetsenbord heeft ook een geïntegreerde pauzeindicator, die met kleursignalen aangeeft wanneer het tijd is om pauze te nemen. Groen betekent dat u gezond aan het werk bent, oranje betekent dat het tijd is om pauze te nemen en rood betekent dat u te lang hebt gewerkt. #stayfit

Systeemvereisten/Compatibiliteit: Windows XP/ Vista/10/11

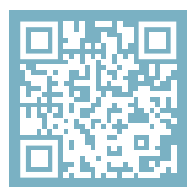

Voor meer informatie over dit product, scan de QR-code! https://r-go.tools/splitbreak\_web\_nl

#### Productoverzicht

- 01 R-Go Break indicator
- 02 USB-C naar USB-A converter
- 03 Kabel om toetsenbord op PC aan te sluiten (USB-C)
- 04 Kabel (31,5 cm) om de twee delen te verbinden
- 05 Kabel (51,5 cm) om de twee delen te verbinden
- 06 Num Lock indicator
- 07 Caps Lock-indicator
- 08 Scroll Lock-indicator

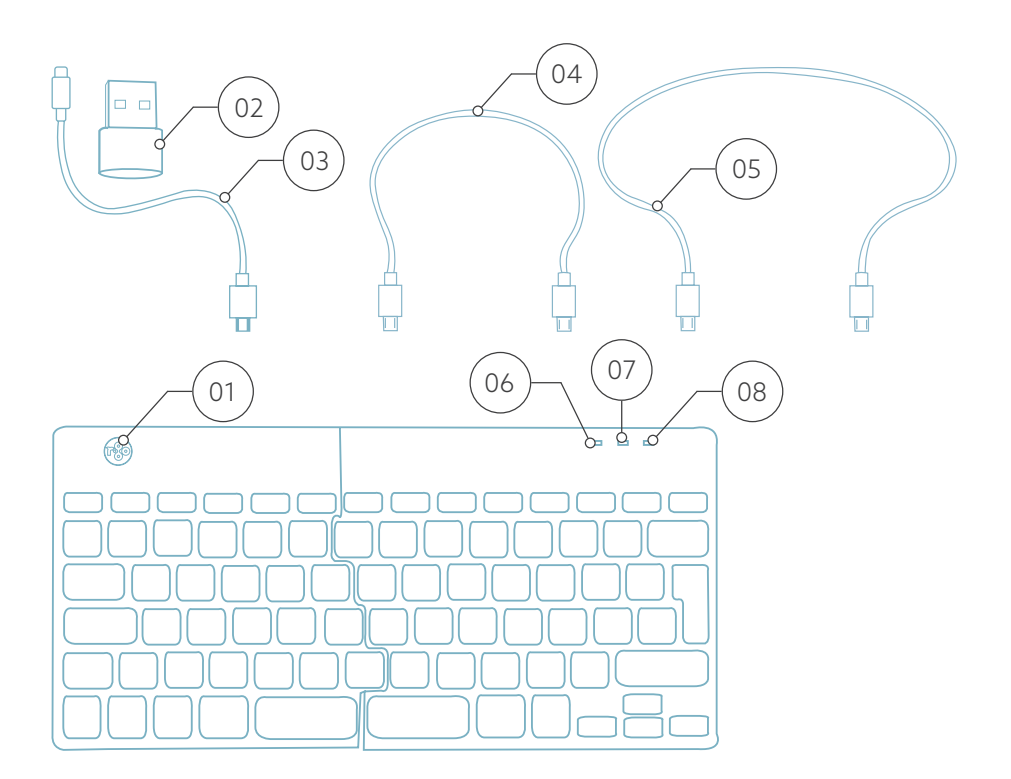

## Setup Bedraad

#### Overzicht USB-poorten

- 1 Hub andere apparaten (niet naar computer)
- 2 Aansluiten op computer
- 3 & 4 Aansluiten tussen twee toetsenborden

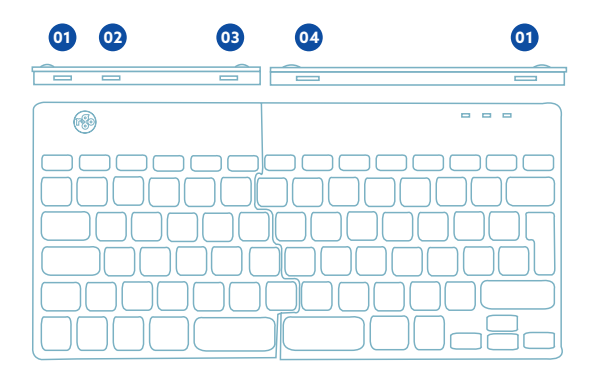

A Verbind de twee delen door kabel 02 of 03 in poort **03** en **<sup>04</sup>** .

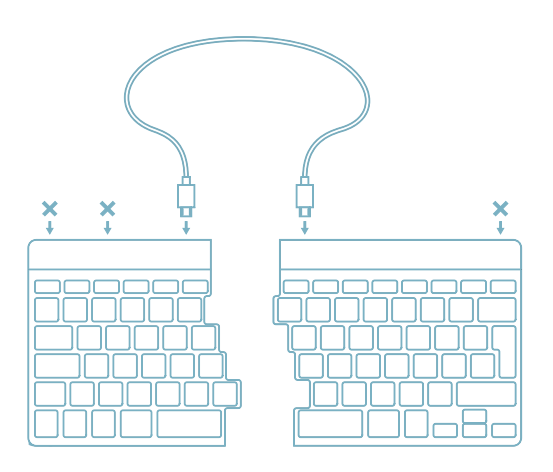

B Sluit het toetsenbord aan op uw computer door het USB-C uiteinde van kabel 01 in poort **02** en het andere uiteinde in de USB-poort van uw computer.

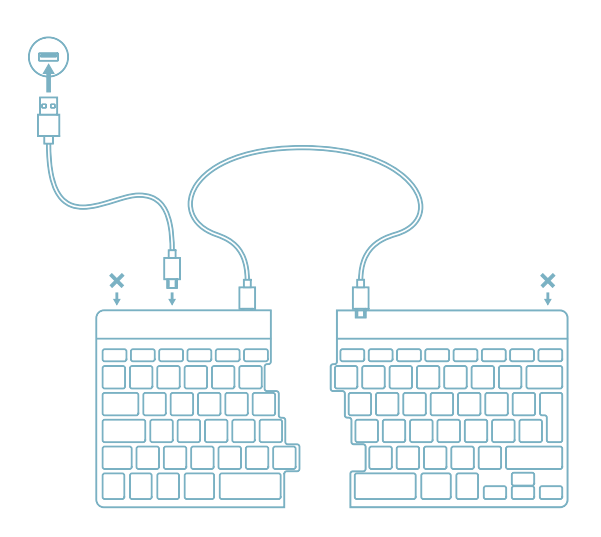

C (Optioneel) Sluit Numpad of een ander apparaat aan op het toetsenbord door ze in poort **<sup>01</sup>** .

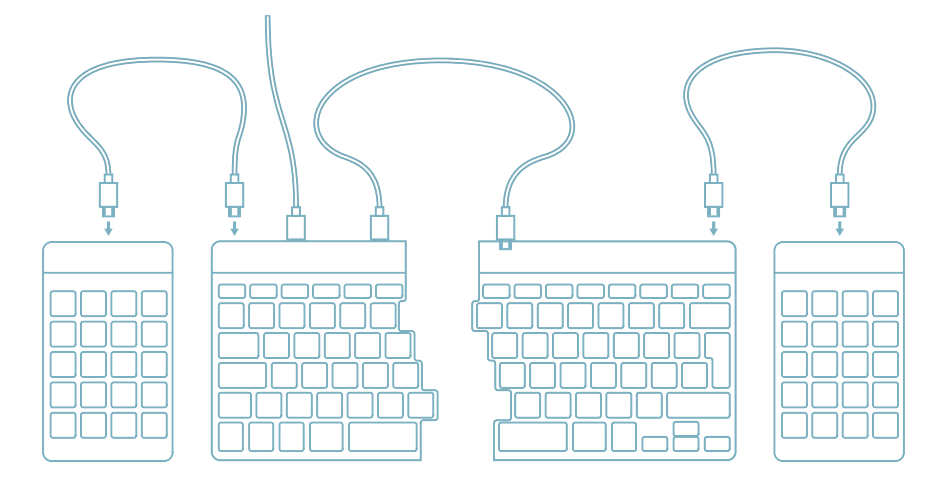

### Setup Draadloos

A Zet het toetsenbord aan. Aan de achterkant van het toetsenbord vindt u de aan/uit-schakelaar.

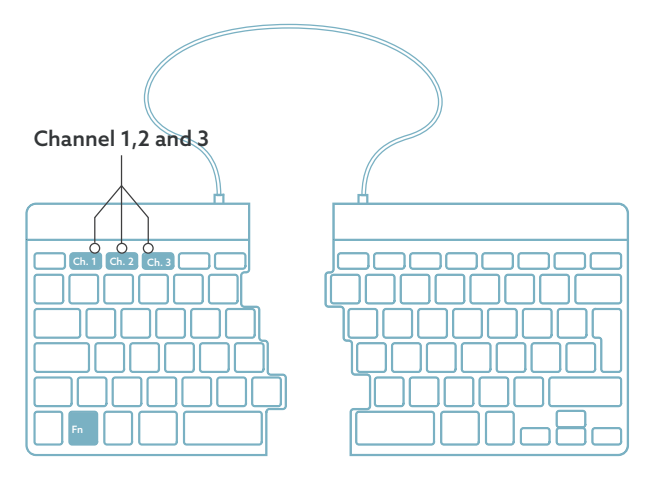

B Om het toetsenbord aan te sluiten kunt u kanaal 1, 2 of 3 kiezen. Als u eenmaal op het gekozen kanaal drukt, kunt u van apparaat veranderen. Houd de Fn-toets ingedrukt en druk op de toets van het gekozen kanaal. Er wordt gezocht naar een apparaat waarmee u verbinding kunt maken. Houd ingedrukt totdat het lampje rechtsboven oplicht.

C Open ''Instellingen'' op het apparaat. Stel de verbinding in.

D Om het toetsenbord op te laden, sluit u het toetsenbord op uw computer aan met kabel @1.

De functietoetsen zijn blauw gemarkeerd op het toetsenbord.

Om een functie aan de linkerkant van uw toetsenbord te activeren, drukt u tegelijkertijd op de Fn-toets en de geselecteerde functietoets. Hiermee activeert u alleen de functietoetsen aan de linkerkant van het toetsenbord.

Om de in de rechterkant van het toetsenbord geïntegreerde Numpad te gebruiken (in lichtblauw op het toetsenbord gedrukt), activeert u Num Lock. Als u weer normale toetsen wilt gebruiken, deactiveert u Num Lock. Hiermee activeert u alleen de geïntegreerde Numpad aan de rechterkant van het toetsenbord.

Opmerking: Fn + A = indicatorlampje pauze Aan/Uit

Download de R-Go Break-software op https://r-go.tools/bs

De R-Go Break-software is compatibel met alle R-Go Breaktoetsenborden. Het geeft u inzicht in uw werkgedrag en biedt u de mogelijkheid om uw toetsenbordknoppen aan te passen.

De R-Go Break is een softwaretool die u helpt herinneren om pauzes te nemen tijdens uw werk. Terwijl u werkt, regelt de R-Go Break software het LED-lampje op uw pauzemuis of toetsenbord. Deze pauze-indicator verandert van kleur, net als een verkeerslicht. Als het lampje groen wordt, betekent dit dat u gezond aan het werk bent. Oranje geeft aan dat het tijd is voor een korte pauze en rood geeft aan dat u te lang hebt gewerkt. Zo krijgt u op een positieve manier feedback over uw pauzegedrag.

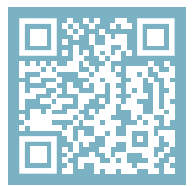

Voor meer informatie over de R-Go Pauzesoftware, scan de QR-code! https://r-go.tools/break\_web\_nl Werkt uw toetsenbord niet naar behoren of ondervindt u problemen tijdens het gebruik? Volg de onderstaande stappen.

- Controleer of het toetsenbord met de juiste connectors en kabels is aangesloten (pagina 5-6).
- Sluit het toetsenbord aan op een andere USB-poort van uw computer.
- Sluit het toetsenbord rechtstreeks op uw computer aan als u een USB-hub gebruikt.
- Start uw computer opnieuw op.
- Test het toetsenbord op een ander apparaat, als het nog steeds niet werkt, neem dan contact met ons op via info@r-go-tools.com.

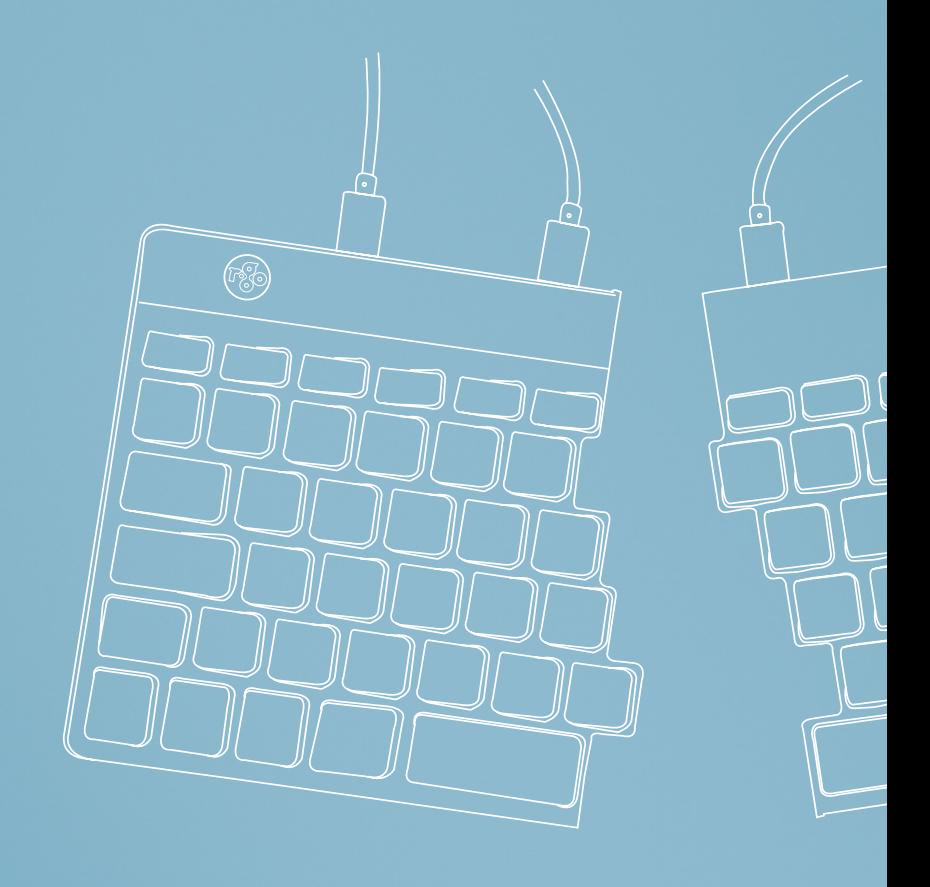

## ergonomiczna klawiatura

## R-Go Split Break

Ergonomic keyboard Ergonomische Tastatur wszystkie układy przewodowy

## Spis treści

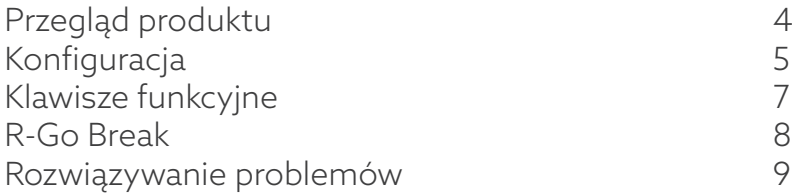

Gratulujemy zakupu! Nasza ergonomiczna klawiatura R-Go Split Break oferuje wszystkie ergonomiczne funkcje, których potrzebujesz, aby pisać w zdrowy sposób. Dwie części klawiatury można ustawić w dowolnej pozycji, co zapewnia maksymalną swobodę. Ta unikalna konstrukcja zapewnia naturalną i zrelaksowaną pozycję ramion, łokci i nadgarstków. Dzięki lekkiemu naciśnięciu klawisza, podczas pisania potrzebne jest minimalne napięcie mięśni. Cienka konstrukcja zapewnia zrelaksowaną, płaską pozycję dłoni i nadgarstków podczas pisania. Klawiatura R-Go Split Break posiada również zintegrowany wskaźnik przerwy, który sygnalizuje kolorami, kiedy nadszedł czas na przerwę. Zielony oznacza, że pracujesz zdrowo, pomarańczowy oznacza, że nadszedł czas na przerwę, a czerwony oznacza, że pracujesz zbyt długo. #stayfit

Wymagania systemowe/kompatybilność: Windows XP/ Vista/10/11

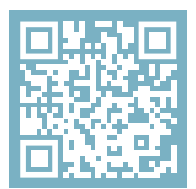

Aby uzyskać więcej informacji o tym produkcie, zeskanuj kod QR! https://r-go.tools/splitbreak web pl

## Przegląd produktu

- 01 Wskaźnik przerwy R-Go Break
- 02 Konwerter USB-C na USB-A
- 03 Kabel do podłączenia klawiatury do komputera (USB-C)
- 04 Kabel (31,5 cm) do połączenia dwóch części
- 05 Kabel (51,5 cm) do połączenia obu części
- 06 Wskaźnik Num Lock
- 07 Wskaźnik Caps Lock
- 08 Wskaźnik Scroll Lock

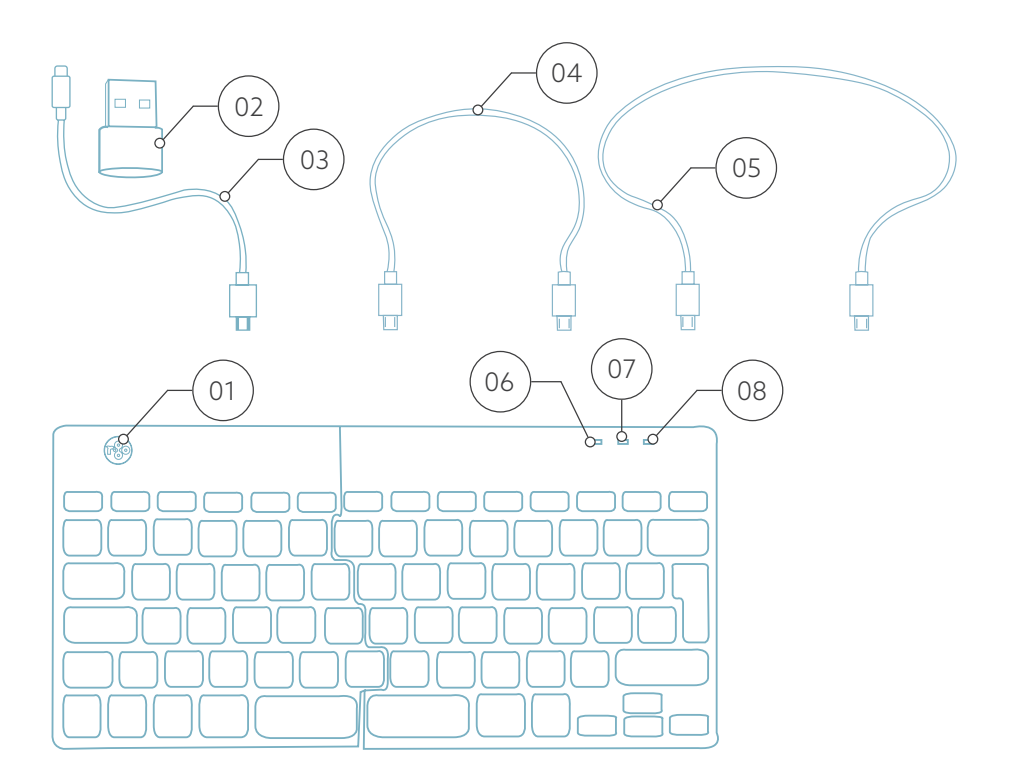

## Konfiguracja Przewodowa

#### Porty USB

- 1 Hub inne urządzenia (nie do komputera)
- 2 Podłącz do komputera
- 3 & 4 Połącz dwie części klawiatury

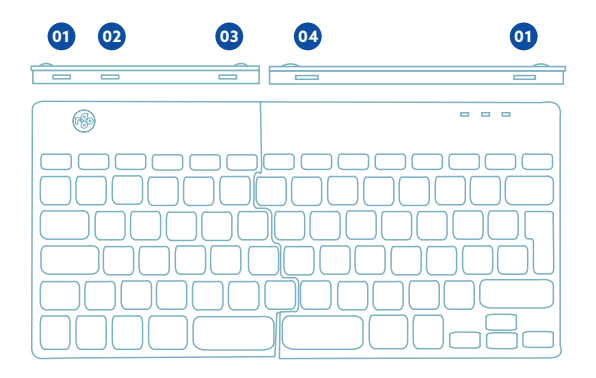

A Połącz dwie części, podłączając kabel @ lub @ do portu **<sup>03</sup>** i **<sup>04</sup>** .

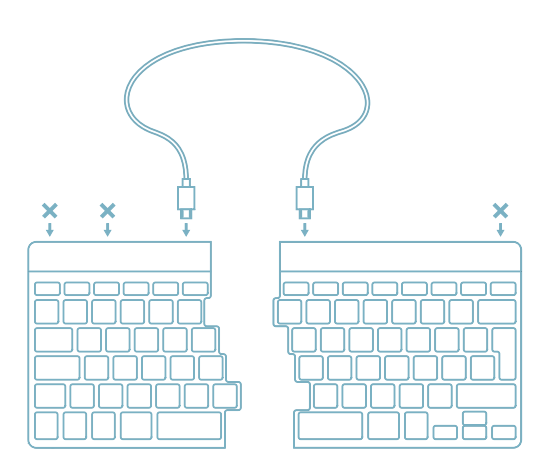

B Podłącz klawiaturę do komputera, podłączając końcówkę USB-C kabla 01 do portu **02** a drugą końcówkę do portu USB komputera.

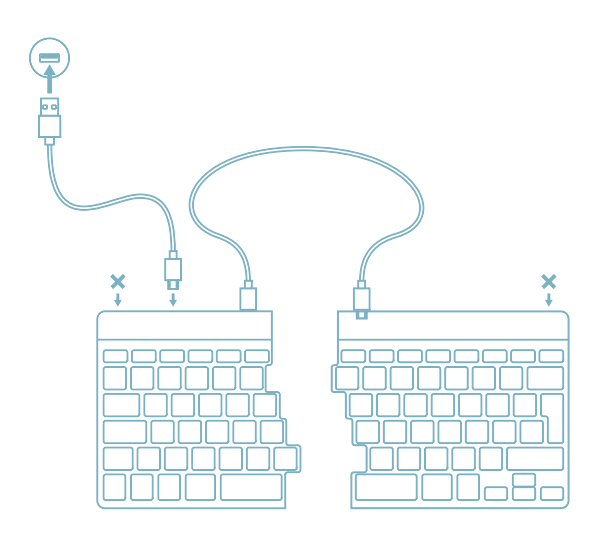

C (Opcjonalnie) Podłącz Numpad lub inne urządzenie do klawiatury, podłączając je do portu **<sup>01</sup>** .

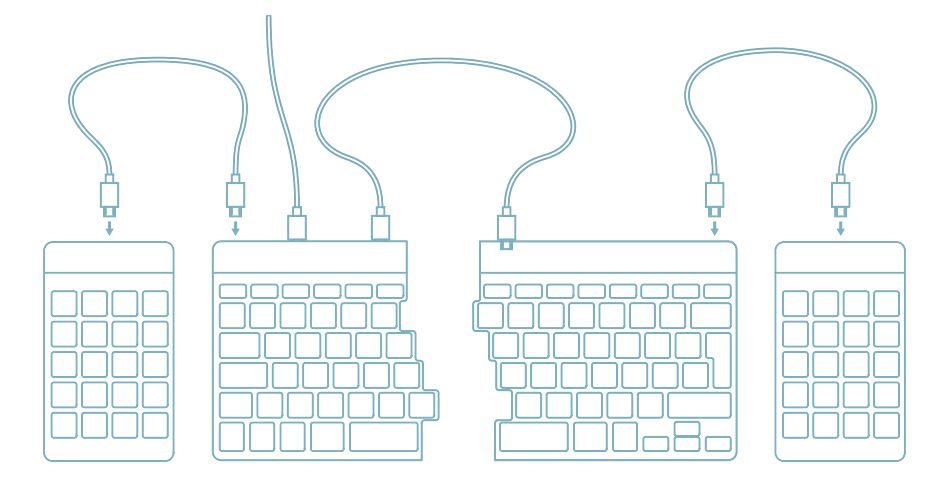

### Konfiguracja Bezprzewodowa

A Proszę włączyć klawiaturę. Z tyłu klawiatury znajduje się przełącznik zasilania.

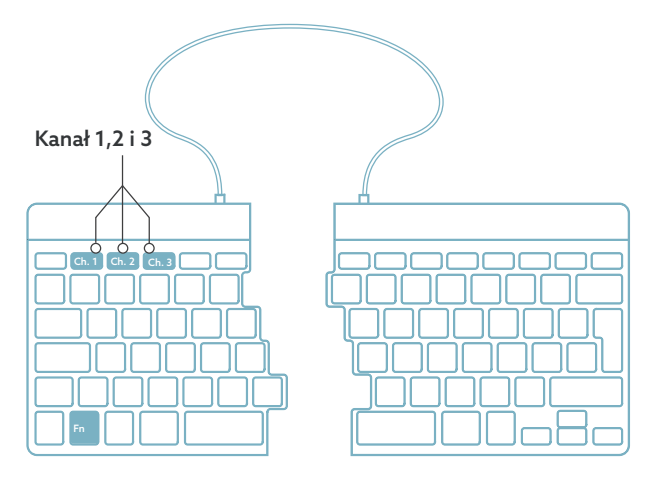

B Aby podłączyć klawiaturę, można wybrać kanał 1, 2 lub 3. Po jednokrotnym naciśnięciu wybranego kanału można zmienić urządzenie. Proszę nacisnąć i przytrzymać przycisk Fn i nacisnąć przycisk wybranego kanału. Zostanie wyszukane urządzenie, z którym można się połączyć. Proszę nacisnąć i przytrzymać przycisk, aż zaświeci się wskaźnik w prawym górnym rogu.

C Proszę otworzyć ''Ustawienia'' na urządzeniu. Proszę ustawić połączenie.

D Aby naładować klawiaturę, trzeba ją podłączyć do komputera za pomocą kabla (01).

Klawisze funkcyjne są oznaczone na klawiaturze kolorem niebieskim.

Aby aktywować funkcję po lewej stronie klawiatury, naciśnij klawisz Fn w tym samym czasie, co wybrany klawisz funkcyjny. Aktywuje tylko klawisze funkcyjne po lewej stronie klawiatury.

Aby korzystać z Numpada zintegrowanego z prawą stroną klawiatury (nadrukowanego na klawiaturze w kolorze jasnoniebieskim), aktywuj Num Lock. Aby ponownie używać normalnych klawiszy, dezaktywuj Num Lock. Aktywuje tylko zintegrowany Numpad po prawej stronie klawiatury.

Uwaga: Fn + A = włączanie/wyłączanie wskaźnika Break.

Pobierz oprogramowanie R-Go Break ze strony https://r-go.tools/bs

Oprogramowanie R-Go Break jest kompatybilne ze wszystkimi klawiaturami R-Go Break. Zapewnia ono wgląd w zachowanie podczas pracy i daje możliwość dostosowania przycisków klawiatury.

 R-Go Break to oprogramowanie, które pomoże Ci pamiętać o robieniu przerw w pracy. Gdy pracujesz, oprogramowanie R-Go Break kontroluje światło LED na myszy lub klawiaturze Break. Wskaźnik przerwy zmienia kolor, podobnie jak sygnalizacja świetlna. Gdy światło zmieni kolor na zielony, oznacza, że pracujesz zdrowo. Pomarańczowy oznacza, że nadszedł czas na krótką przerwę, a czerwony, że pracujesz zbyt długo. W ten sposób otrzymasz pozytywną informację zwrotną na temat zachowania podczas przerwy.

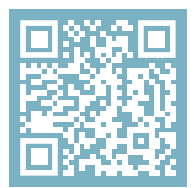

Aby uzyskać więcej informacji o oprogramowaniu R-Go Break, zeskanuj kod QR! https://r-go.tools/break\_web\_pl Czy Twoja klawiatura nie działa prawidłowo lub masz problemy podczas korzystania z niej? Wykonaj poniższe czynności.

- Sprawdź, czy klawiatura jest podłączona przy użyciu prawidłowych złączy i kabli (strona 5-6).
- Podłącz klawiaturę do innego portu USB komputera.
- Podłącz klawiaturę bezpośrednio do komputera, jeśli korzystasz z koncentratora USB.
- Uruchom ponownie komputer.
- Przetestuj klawiaturę na innym urządzeniu, jeśli nadal nie działa, skontaktuj się z nami przez info@r-go-tools. com.